# Opsætning af sprogversionering

- [Video](https://support.xflow.dk/support/brugermanualer/administration/opsaetning-af-sprogversionering##1)
- [Tilkøb](https://support.xflow.dk/support/brugermanualer/administration/opsaetning-af-sprogversionering##2)
- [Opsætning](https://support.xflow.dk/support/brugermanualer/administration/opsaetning-af-sprogversionering##3)

Dokumentet her giver et indblik i, hvad sprogversionering er, og hvordan det kan anvendes for arbejdsgange. Du har mulighed for enten at se en video om, hvordan det skal opsættes og anvendes, eller du kan læse om det senere i dette dokument.

Med sprogversionering kan arbejdsgange nu laves på engelsk. Det vil sige, at blanketter f.eks. kan udfyldes på engelsk, mens en godkender kan læse og gennemgå blanketten på dansk, når det bliver sendt videre i systemet.

**Bemærk:** Når sprogversionering er slået til, kan det ses med det samme i brugerdelen af XFlow. Det er dog kun for de elementer, som altid vil være til stede på brugerdelen.

### **VIDEO**

[video:https://youtu.be/oiDQ5puKxAM]

### **Tilkøb**

**Bemærk:** Sprogversionering er et tilkøb og er ikke en standard del af XFlow.

Hvis I ser muligheder ved brug af sprogversionering og ønsker at anvende det, kan I kontakte supporten på support@xflowsupport.dk for at høre nærmere.

## **Opsætning**

Når først sprogversionering er blevet slået til i jeres abonnement, kan I begynde at anvende det.

Sprogversionering for blanketter slår du til ved at gå ind på fanen "Indstillinger", hvor du i højre side kan se "Blankettens sprog. Dansk er standard".

Her har du mulighed for at tilføje engelsk som sprog.

[Ønskes der andre sprog, kan du kontakte supporten på

#### support@xflowsupport.dk]

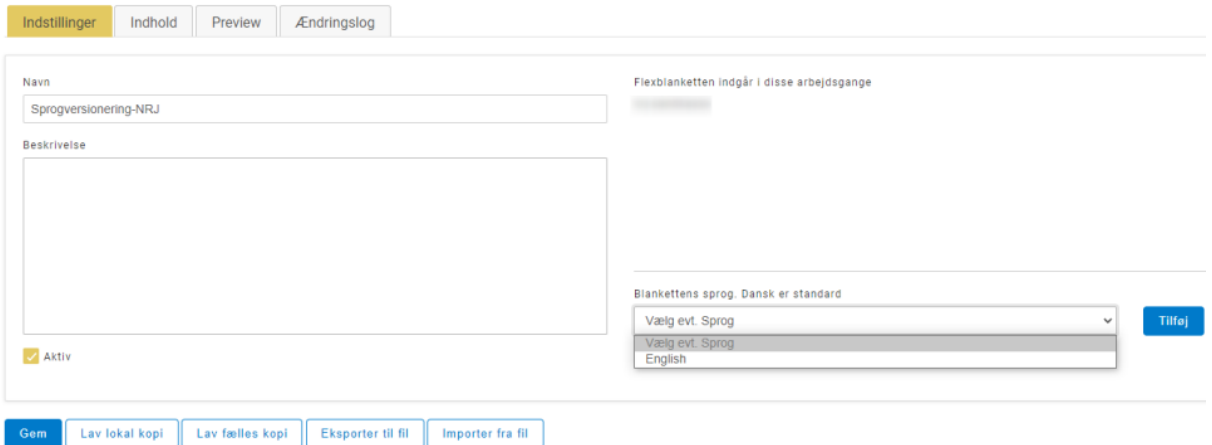

Når du har tilføjet et sprog, kan du se, at der er kommer en femte fane frem - "Oversættelse".

I denne fane kan du begynde at skrive de engelske tekster, som brugeren så vil kunne se.

Der tages her udgangspunkt i tekstfelt-elementet, men dette vil også fungere på andre elementer.

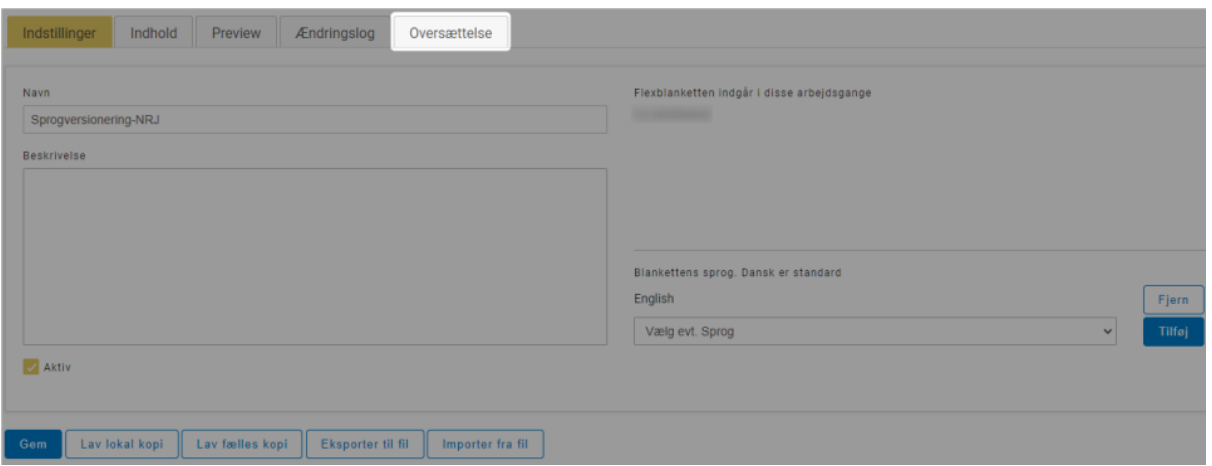

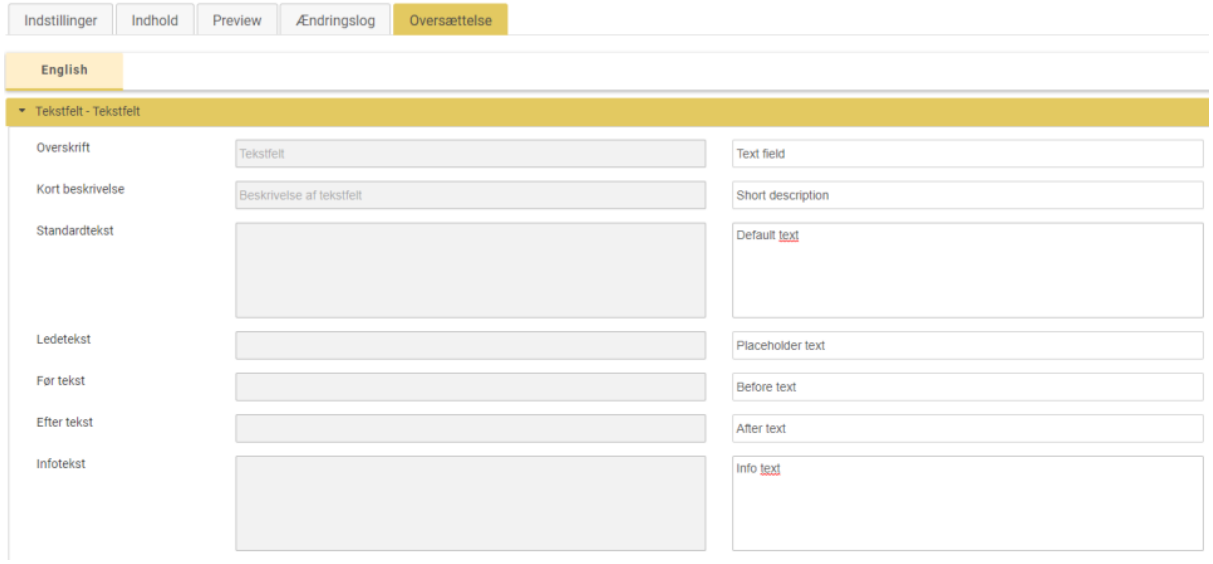

Preview af ovenstående eksempel kan du se på nedenstående billede. Her er "English" aktiveret som sprog i dropdown-menuen.

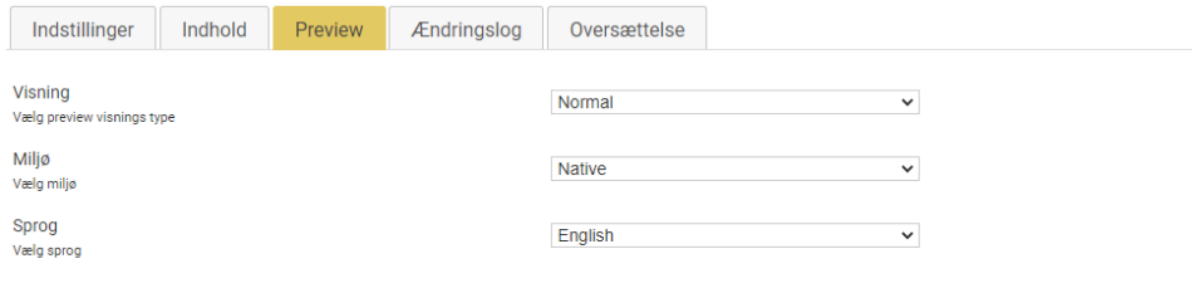

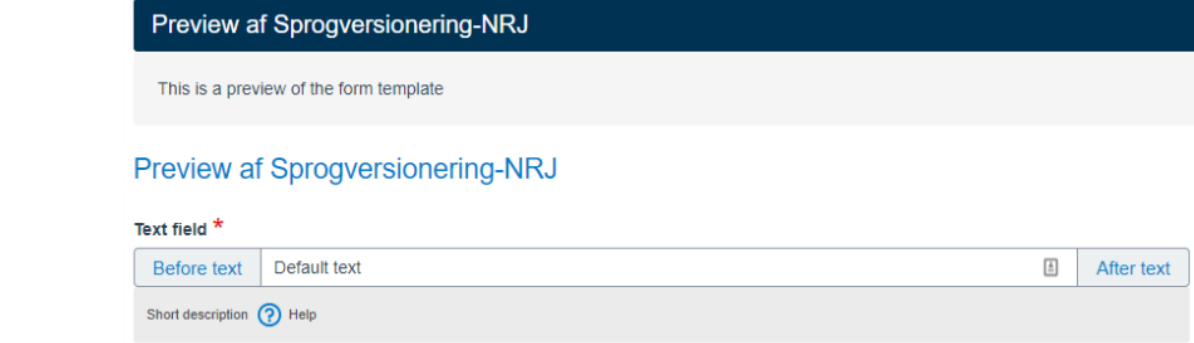